# **Kundenleitfaden**

Service und Fernwartung mit der Software TeamViewer Nutzungshinweise und Regelungen zur Fernwartung und zum Datenschutz

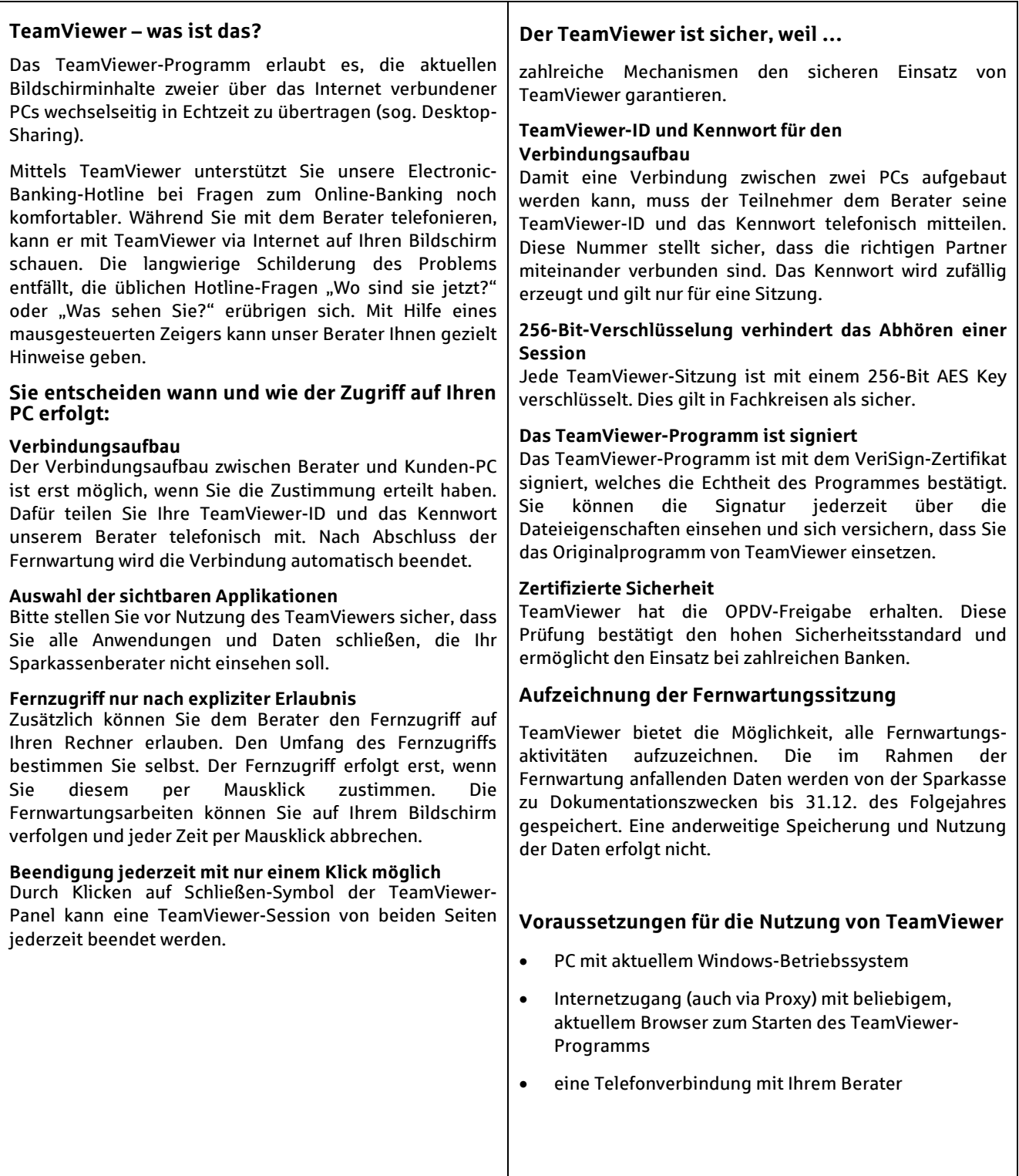

## **Technische und organisatorische Maßnahmen zur Datensicherung auf Seiten der Sparkasse (§ 9 BDSG)**

### **(1) Zutrittskontrolle auf Seite der Sparkasse**

Unbefugten wird der Zutritt zu Datenverarbeitungsanlagen der Sparkasse, mit denen die personenbezogenen Daten verarbeitet und genutzt Zutrittskontrollsysteme der Sparkasse (Transponder, etc.).

## **(2) Zugangskontrolle**

Diese erfolgt unmittelbar durch den Kunden im Rahmen der TeamViewer-Sitzung. Die Fernwartungsaktivität ist für den Kunden stets sichtbar. Bereits der Aufbau der Verbindung mittels TeamViewer erfolgt nur durch aktives Tun des Kunden. Eine ungewollte Verbindung ist technisch nicht möglich. Nach Verbindungsaufbau erteilt der Kunde dem Mitarbeiter der Sparkasse, die Möglichkeit eines "lesenden" oder "ändernden" Zugriffs. Die für die Fernwartung zuständigen Mitarbeiter unterliegen der Benutzerkontrolle (Identifikation des Mitarbeiters z.B. durch Passwort, eindeutige Benutzernamen, Kennwörter für die Anmeldung an den EDV-Systemen, automatische Sperrung der EDV-Systeme bei Nichtbenutzung).

#### **(3) Zugriffskontrolle**

Der Kunde wird aufgefordert und muss seine EDV-Systeme und Daten schützen (Datensicherung) und alle Anwendungen und Daten vor Nutzung des TeamViewer und Daten schließen, die der Sparkassenberater nicht einsehen soll. Der Kunde räumt dem Berater nur den für die Lösung des Problems erforderlichen Zugriff ein und kann die Fernwartung jederzeit abbrechen. Ein Download von Kundendaten im Rahmen der Fernwartung ist ohne Kenntnis und Mitwirkung des Kunden technisch nicht möglich. Nach Beendigung der Fernwartung (Ende der Session) wird der Verbindungsaufbau gelöscht. Soll zu einem anderen Zeitpunkt eine weitere Fernwartung erfolgen, ist die Anmeldeprozedur zu wiederholen. Der Kunde ist zudem aufgefordert, evtl. während der Session ungewollt- kompromittierte Passwörter unverzüglich zu ändern. Die für die Fernwartung zuständigen Mitarbeiter unterliegen neben den unter (2) beschriebenen Maßnahmen einem detaillierten und permanent aktualisierten Rechtekonzept, welches einen unbefugten Zugriff auf die Fernwartungssoftware ausschließt. Nur angemeldete authentifizierte Mitarbeiter können die Fernwartung durchführen. Zudem wird die Fernwartung in real-time aufgezeichnet.

## **(4) Weitergabekontrolle**

Die Fernwartung erfolgt im Rahmen einer End-to-End Session zwischen Kunden und den angemeldeten Sparkassenmitarbeiter. Ein Download von Kundendaten im Rahmen der Fernwartung ist ohne Kenntnis und Mitwirkung des Kunden technisch nicht möglich. Die technische Sicherheit hinsichtlich des Transports, der von der Fernwartung betroffenen Daten ist durch eine Verschlüsselung der Daten gewährleistet.

#### **(5) Trennungsgebot**

Die im Zusammenhang mit der Fernwartung bei der Sparkasse anfallenden Daten werden separat verarbeitet. Eine Verknüpfung mit den aktiven Daten des Kunden aus der sonstigen Geschäftsbeziehung findet nicht statt.

#### **(6) Eingabekontrolle**

Im Rahmen der Fernwartung erfolgt die Eingabekontrolle dadurch, dass die Wartung immer nur im Beisein und unter Beobachtung des Kunden eines von ihm hierzu ermächtigten Mitarbeiters (z.B. aus der IT) erfolgt. Bei "ändernden" Zugriffen des Beraters der Sparkasse erfolgt ein revisionssicherer Mitschnitt der Session.

#### **(7) Verfügbarkeitskontrolle**

Die Verfügbarkeitskontrolle erfolgt wie unter (6) zur Eingabekontrolle beschrieben. Aufgrund der real-time-Wartung hat der Kunde jederzeit Kenntnis über die Verfügbarkeit der ggf. von der Wartung betroffenen Daten.

#### **Sonstige Pflichten der Sparkasse als Auftragsnehmer**

Die Sparkasse wird die Einhaltung der<br>datenschutzrechtlichen Vorschriften angemessen datenschutzrechtlichen Vorschriften angemessen überwachen und kontrollieren.

Die Sparkasse hat einen Datenschutzbeauftragten bestellt und unterliegt hinsichtlich des Datenschutzes der Kontrolle durch das Bayerische Landesamt für Datenschutzaufsicht.

Die Berater des EB-Teams sind gemäß § 5 BDSG auf das Datengeheimnis und Bankgeheimnis verpflichtet.

Die Sparkasse hält sich an die mit dem Kunden vereinbarten Regelungen und Weisungen. Sie wird dem Kunden die ihr bekannt werdende Datenschutz-Verstöße im Rahmen der Fernwartung mitteilen.

## **Wie können Sie das TeamViewer-Programm nutzen?**

## **1. Schritt: TeamViewer starten und Verbindungsaufbau**

Starten Sie TeamViewer nach telefonischer Aufforderung durch unseren Berater auf folgender Seite im Internet: www.spk-in-ei.de

Damit eine Verbindung zwischen beiden PCs aufgebaut werden kann, teilen Sie dem Berater die TeamViewer-ID und das Kennwort telefonisch mit. Diese Nummer stellt sicher, dass die richtigen Partner miteinander verbunden sind. Das Kennwort gilt nur für eine Sitzung und wird zufällig erzeugt.

Nachdem der Berater diese Daten in seine TeamViewer-Software eingegeben hat, wird die Verbindung aufgebaut.

Gleichzeitig startet der Berater die Videoaufzeichnung und macht die TeamViewer-Sitzung nachvollziehbar, da der gesamte Sitzungsablauf aufgezeichnet wird.

## **2. Schritt: Ihre Bildschirminhalte übertragen und Fernzugriff**

Die Übertragung der Bildschirminhalte an den Berater erfolgt erst, wenn Sie die Erlaubnis erteilt haben. Gleiches gilt für die Fernsteuerung.

**Wichtig:** Bitte schließen Sie vor Nutzung des TeamViewers alle Anwendungen und Daten, die Ihr Sparkassenberater nicht einsehen soll.

## **3. Schritt: TeamViewer beenden**

Durch Klicken auf Schließen-Symbol können Sie **jederzeit** die TeamViewer-Sitzung beenden.

## Viel Spaß und viel Erfolg bei der Nutzung des TeamViewer-Programms.

Ihre Sparkasse